# **django-modeltranslation Documentation**

*Release 0.5.1*

**Dirk Eschler**

July 22, 2014

#### Contents

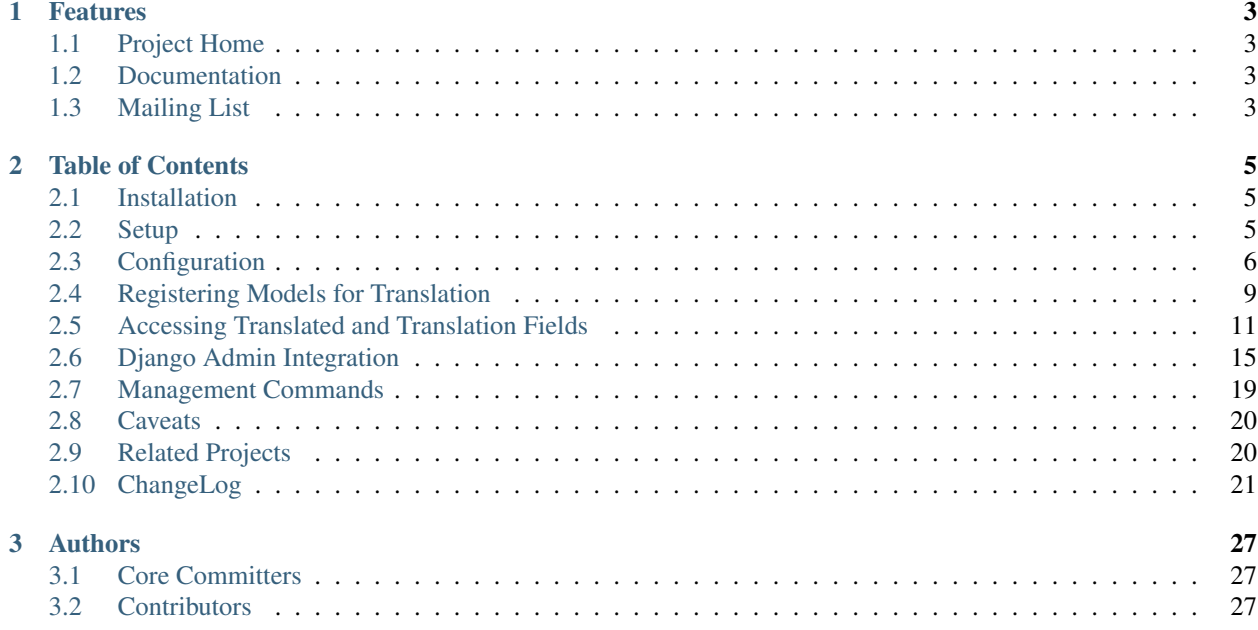

The modeltranslation application can be used to translate dynamic content of existing Django models to an arbitrary number of languages without having to change the original model classes. It uses a registration approach (comparable to Django's admin app) to be able to add translations to existing or new projects and is fully integrated into the Django admin backend.

The advantage of a registration approach is the ability to add translations to models on a per-app basis. You can use the same app in different projects, may they use translations or not, and you never have to touch the original model class.

## **Features**

- <span id="page-6-0"></span>• Add translations without changing existing models
- Fast, because translation fields are stored in the same table
- Supports inherited models
- Django admin support
- Unlimited number of target languages

## <span id="page-6-1"></span>**1.1 Project Home**

<https://github.com/deschler/django-modeltranslation>

## <span id="page-6-2"></span>**1.2 Documentation**

<https://django-modeltranslation.readthedocs.org/en/latest/>

## <span id="page-6-3"></span>**1.3 Mailing List**

<http://groups.google.com/group/django-modeltranslation>

## **Table of Contents**

## <span id="page-8-1"></span><span id="page-8-0"></span>**2.1 Installation**

### **2.1.1 Requirements**

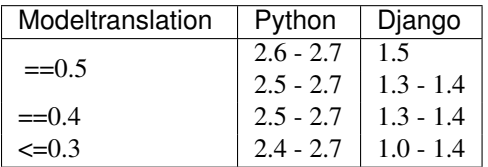

## **2.1.2 Using Pip**

```
$ pip install django-modeltranslation
```
## **2.1.3 Using the Source**

Get a source tarball from [pypi,](http://pypi.python.org/pypi/django-modeltranslation/) unpack, then install with:

**\$** python setup.py install

Note: As an alternative, if you don't want to mess with any packaging tool, unpack the tarball and copy/move the modeltranslation directory to a path listed in your PYTHONPATH environment variable.

## <span id="page-8-2"></span>**2.2 Setup**

To setup the application please follow these steps. Each step is described in detail in the following sections:

- 1. Add the modeltranslation app to the INSTALLED\_APPS variable of your project's settings.py.
- 2. Configure your LANGUAGES in settings.py.
- 3. Create a translation.py in your app directory and register TranslationOptions for every model you want to translate.

4. Sync the database using manage.py syncdb (note that this only applies if the models registered in the translations.py did not have been synced to the database before. If they did - read further down what to do in that case.

## <span id="page-9-0"></span>**2.3 Configuration**

### **2.3.1 Required Settings**

The following variables have to be added to or edited in the project's settings.py:

#### **INSTALLED\_APPS**

Make sure that the modelt ranslation app is listed in your INSTALLED APPS variable:

```
INSTALLED_APPS = (
     ...
    'modeltranslation',
    ....
)
```
#### <span id="page-9-1"></span>**LANGUAGES**

The LANGUAGES variable must contain all languages used for translation. The first language is treated as the *default language*.

The modeltranslation application uses the list of languages to add localized fields to the models registered for translation. To use the languages de and en in your project, set the LANGUAGES variable like this (where de is the default language):

```
gettext = lambda s: s
LANGUAGES = (
    ('de', gettext('German')),
    ('en', gettext('English')),
)
```
Note: The gettext lambda function is not a feature of modeltranslation, but rather required for Diango to be able to (statically) translate the verbose names of the languages using the standard i18n solution.

Warning: Modeltranslation does not enforce the LANGUAGES setting to be defined in your project. When it isn't present, it defaults to Django's [global LANGUAGES setting](https://github.com/django/django/blob/master/django/conf/global_settings.py) instead, and that are quite a number of languages!

### **2.3.2 Advanced Settings**

Modeltranslation also has some advanced settings to customize its behaviour.

#### <span id="page-9-2"></span>**MODELTRANSLATION\_DEFAULT\_LANGUAGE**

New in version 0.3.

Default: None

To override the default language as described in *[LANGUAGES](#page-9-1)*, you can define a language in MODELTRANSLATION\_DEFAULT\_LANGUAGE. Note that the value has to be in settings.LANGUAGES, otherwise an ImproperlyConfigured exception will be raised.

#### Example:

```
MODELTRANSLATION_DEFAULT_LANGUAGE = 'en'
```
#### <span id="page-10-0"></span>**MODELTRANSLATION\_FALLBACK\_LANGUAGES**

New in version 0.5.

Default: (DEFAULT\_LANGUAGE,)

By default modeltranslation will *[fallback](#page-17-0)* to the computed value of the DEFAULT\_LANGUAGE. This is either the first language found in the LANGUAGES setting or the value defined through MODELTRANSLATION\_DEFAULT\_LANGUAGE which acts as an override.

This setting allows for a more fine grained tuning of the fallback behaviour by taking additional languages into account. The language order is defined as a tuple or list of language codes.

Example:

MODELTRANSLATION\_FALLBACK\_LANGUAGES = ('en', 'de')

Using a dict syntax it is also possible to define fallbacks by language. A default key is required in this case to define the default behaviour of unlisted languages.

Example:

MODELTRANSLATION\_FALLBACK\_LANGUAGES = {'default': ('en', 'de'), 'fr': ('de',)}

Note: Each language has to be in the LANGUAGES setting, otherwise an ImproperlyConfigured exception is raised.

#### **MODELTRANSLATION\_TRANSLATION\_FILES**

New in version 0.4.

Default: () (empty tuple)

Modeltranslation uses an autoregister feature similiar to the one in Django's admin. The autoregistration process will look for a translation.py file in the root directory of each application that is in INSTALLED\_APPS.

The setting MODELTRANSLATION\_TRANSLATION\_FILES is provided to extend the modules that are taken into account.

Syntax:

```
MODELTRANSLATION_TRANSLATION_FILES = (
   '<APP1_MODULE>.translation',
    '<APP2_MODULE>.translation',
)
```
Example:

```
MODELTRANSLATION_TRANSLATION_FILES = (
    'news.translation',
    'projects.translation',
\lambda
```
Note: Modeltranslation up to version 0.3 used a single project wide registration file which was defined through MODELTRANSLATION TRANSLATION REGISTRY = '<PROJECT MODULE>.translation'. through MODELTRANSLATION\_TRANSLATION\_REGISTRY = '<PROJECT\_MODULE>.translation'. For backwards compatibiliy the module defined through this setting is automatically added to MODELTRANSLATION\_TRANSLATION\_FILES. A DeprecationWarning is issued in this case.

#### **MODELTRANSLATION\_CUSTOM\_FIELDS**

Default: () (empty tuple)

New in version 0.3.

Modeltranslation supports the fields listed in the *[Supported Fields Matrix](#page-14-1)*. In most cases subclasses of the supported fields will work fine, too. Unsupported fields will throw an ImproperlyConfigured exception.

The list of supported fields can be extended by defining a tuple of field names in your settings.py.

Example:

MODELTRANSLATION\_CUSTOM\_FIELDS = ('MyField', 'MyOtherField',)

Warning: This just prevents modeltranslation from throwing an ImproperlyConfigured exception. Any unsupported field will most likely fail in one way or another. The feature is considered experimental and might be replaced by a more sophisticated mechanism in future versions.

#### <span id="page-11-0"></span>**MODELTRANSLATION\_AUTO\_POPULATE**

Default: False

New in version 0.5.

This setting controls if the *[Multilingual Manager](#page-16-0)* should automatically populate language field values in its create method, so that these two statements can be considered equivalent:

```
News.objects.create(title='-- no translation yet -', _populate=True)
News.objects.create(title='-- no translation yet --')
```
#### **MODELTRANSLATION\_DEBUG**

Default: settings.DEBUG

New in version 0.4.

Used for modeltranslation related debug output. Currently setting it to False will just prevent Django's development server from printing the Registered xx models for translation message to stdout.

## <span id="page-12-0"></span>**2.4 Registering Models for Translation**

Modeltranslation can translate model fields of any model class. For each model to translate a translation option class containing the fields to translate is registered with a special object called the translator.

Registering models and their fields for translation requires the following steps:

- 1. Create a translation.py in your app directory.
- 2. Create a translation option class for every model to translate.
- 3. Register the model and the translation option class at the modeltranslation.translator.translator.

The modeltranslation application reads the translation.py file in your app directory thereby triggering the registration of the translation options found in the file.

A translation option is a class that declares which fields of a model to translate. The class must derive from modeltranslation.translator.TranslationOptions and it must provide a fields attribute storing the list of fieldnames. The option class must be registered with the modeltranslation.translator.translator instance.

To illustrate this let's have a look at a simple example using a News model. The news in this example only contains a title and a text field. Instead of a news, this could be any Django model class:

```
class News(models.Model):
    title = models.CharField(max_length=255)
    text = models.TextField()
```
In order to tell the modeltranslation app to translate the  $\text{title}$  and  $\text{text}$  field, create a translation.py file in your news app directory and add the following:

```
from modeltranslation.translator import translator, TranslationOptions
from news.models import News
```

```
class NewsTranslationOptions(TranslationOptions):
    fields = ('title', 'text',')
```
translator.register(News, NewsTranslationOptions)

Note that this does not require to change the News model in any way, it's only imported. The NewsTranslationOptions derives from TranslationOptions and provides the fields attribute. Finally the model and its translation options are registered at the translator object.

At this point you are mostly done and the model classes registered for translation will have been added some automagical fields. The next section explains how things are working under the hood.

#### **2.4.1 TranslationOptions fields inheritance**

New in version 0.5.

A subclass of any TranslationOptions will inherit fields from its bases (similar to the way Django models inherit fields, but with a different syntax).

```
from modeltranslation.translator import translator, TranslationOptions
from news.models import News, NewsWithImage
class NewsTranslationOptions(TranslationOptions):
```

```
fields = ('title', 'text',)
```

```
class NewsWithImageTranslationOptions(NewsTranslationOptions):
    fields = ('image',')
```

```
translator.register(News, NewsTranslationOptions)
translator.register(NewsWithImage, NewsWithImageTranslationOptions)
```
The above example adds the fields title and text from the NewsTranslationOptions class to NewsWithImageTranslationOptions, or to say it in code:

**assert** NewsWithImageTranslationOptions.fields == ('title', 'text', 'image')

Of course multiple inheritance and inheritance chains  $(A > B > C)$  also work as expected.

Note: When upgrading from a previous modeltranslation version, please review your TranslationOptions classes and see if introducing *fields inheritance* broke the project (if you had always subclassed TranslationOptions only, there is no risk).

### **2.4.2 Changes Automatically Applied to the Model Class**

After registering the News model for translation a SQL dump of the news app will look like this:

```
$ ./manage.py sqlall news
BEGIN;
CREATE TABLE 'news_news' (
    'id' integer AUTO_INCREMENT NOT NULL PRIMARY KEY,
    'title' varchar(255) NOT NULL,
    'title_de' varchar(255) NULL,
    'title_en' varchar(255) NULL,
    'text' longtext NULL,
    'text_de' longtext NULL,
    'text_en' longtext NULL,
)
;
CREATE INDEX 'news_news_page_id' ON 'news_news' ('page_id');
COMMIT;
```
Note the title\_de, title\_en, text\_de and text\_en fields which are not declared in the original News model class but rather have been added by the modeltranslation app. These are called *translation fields*. There will be one for every language in your project's settings.py.

The name of these additional fields is build using the original name of the translated field and appending one of the language identifiers found in the settings.LANGUAGES.

As these fields are added to the registered model class as fully valid Django model fields, they will appear in the db schema for the model although it has not been specified on the model explicitly.

If you are starting a fresh project and have considered your translation needs in the beginning then simply sync your database and you are ready to use the translated models.

In case you are translating an existing project and your models have already been synced to the database you will need to alter the tables in your database and add these additional translation fields. Note that all added fields are declared blank=True and null=True no matter if the original field is required or not. In other words - all translations are optional. To populate the default translation fields added by the modeltranslation application you can use the update\_translation\_fields command below. See *[The update\\_translation\\_fields Command](#page-22-1)* for more infos on this.

## <span id="page-14-1"></span>**2.4.3 Supported Fields Matrix**

While the main purpose of modeltranslation is to translate text-like fields, translating other fields can be useful in several situations. The table lists all model fields available in Django and gives an overview about their current support status:

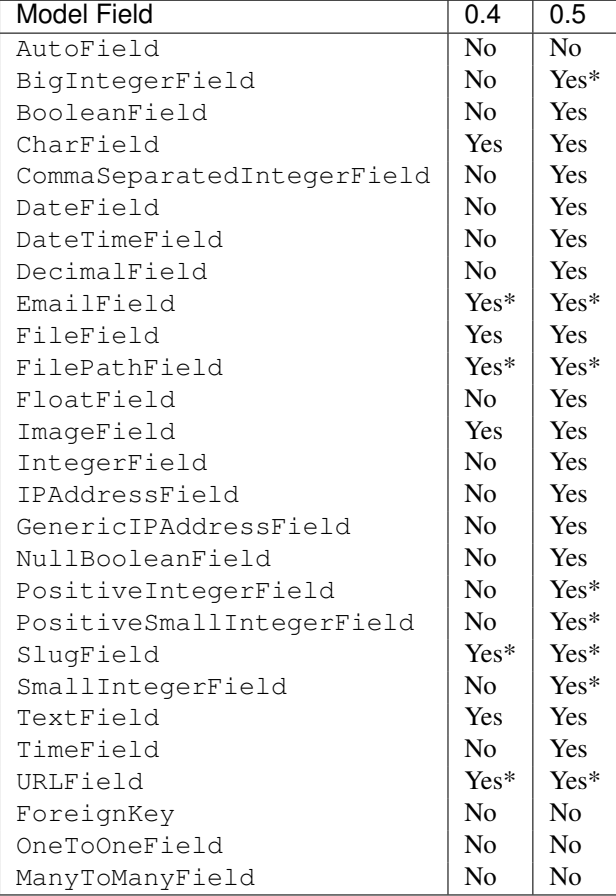

\* Implicitly supported (as subclass of a supported field)

## <span id="page-14-0"></span>**2.5 Accessing Translated and Translation Fields**

The modeltranslation app changes the behaviour of the translated fields. To explain this consider the news example from the *[Registering Models for Translation](#page-12-0)* chapter again. The original News model looked like this:

```
class News(models.Model):
    title = models.CharField(max_length=255)
    text = models.TextField()
```
Now that it is registered with the modeltranslation app the model looks like this - note the additional fields automatically added by the app:

```
class News(models.Model):
    title = models. CharField(max_length=255) # original/translated field
    title_de = models.CharField(null=True, blank=True, max_length=255) # default translation field
    title_en = models. CharField(null=True, blank=True, max_length=255) # translation field
    text = models.TextField() # original/translated field
```
text de = models.TextField(null=True, blank=True) # default translation field text\_en = models.TextField(null=True, blank=True) # translation field

The example above assumes that the default language is de, therefore the title\_de and text\_de fields are marked as the *default translation fields*. If the default language is en, the title\_en and text\_en fields would be the *default translation fields*.

### <span id="page-15-0"></span>**2.5.1 Rules for Translated Field Access**

Changed in version 0.5.

So now when it comes to setting and getting the value of the original and the translation fields the following rules apply:

#### Rule 1

Reading the value from the original field returns the value translated to the current language.

#### Rule 2

Assigning a value to the original field updates the value in the associated current language translation field.

#### Rule 3

If both fields - the original and the current language translation field - are updated at the same time, the current language translation field wins.

Note: This can only happen in the model's constructor or objects.create. There is no other situation which can be considered *changing several fields at the same time*.

### **2.5.2 Examples for Translated Field Access**

Because the whole point of using the modeltranslation app is translating dynamic content, the fields marked for translation are somehow special when it comes to accessing them. The value returned by a translated field is depending on the current language setting. "Language setting" is referring to the Django [set\\_language](https://docs.djangoproject.com/en/dev/topics/i18n/translation/#set-language-redirect-view) view and the corresponding get\_lang function.

Assuming the current language is de in the news example from above, the translated  $\text{title}$  field will return the value from the title\_de field:

```
# Assuming the current language is "de"
n = News.objects.all()[0]
t = n.title # returns german translation
# Assuming the current language is "en"
t = n.title # returns english translation
```
This feature is implemented using Python descriptors making it happen without the need to touch the original model classes in any way. The descriptor uses the diango.utils.il8n.get\_language function to determine the current language.

#### Todo

Add more examples.

### <span id="page-16-0"></span>**2.5.3 Multilingual Manager**

New in version 0.5.

Every model registered for translation is patched so that its manager becomes a subclass of MultilingualManager (of course, if a custom manager was defined on the model, its functions will be retained). MultilingualManager simplifies language-aware queries, especially on third-party apps, by rewriting query field names.

For example:

```
# Assuming the current language is "de",
# these queries returns the same objects
news1 = News.objects.filter(title__contains='enigma')
news2 = News.objects.filter(title_de__contains='enigma')
```

```
assert news1 == news2
```
It works as follow: if the translation field name is used  $(\text{title})$ , it is changed into the current language field name (title\_de or title\_en, depending on the current active language). Any language-suffixed names are left untouched (so title  $en$  wouldn't change, no matter what the current language is).

Rewriting of field names works with operators (like \_\_in, \_\_ge) as well as with relationship spanning. Moreover, it is also handled on  $Q$  and  $F$  expressions.

These manager methods perform rewriting:

- filter(), exclude(), get()
- order\_by()
- update()
- create(), with optional [auto-population](#page-16-1) feature

In order not to introduce differences between  $X \cdot$  objects.create  $(\ldots)$  and  $X(\ldots)$ , model constructor is also patched and performs rewriting of field names prior to regular initialization.

If one wants to turn rewriting of field names off, this can be easily achieved with rewrite(mode) method. mode is a boolean specifying whether rewriting should be applied. It can be changed several times inside a query. So X.objects.rewrite(False) turns rewriting off.

#### <span id="page-16-1"></span>**Auto-population**

In create() you can set special parameter  $populate=True$  to populate all translation (language) fields with values from translated (original) ones. It can be very convenient when working with many languages. So:

 $x =$  News.objects.create(title='bar', \_populate=True)

is equivalent of:

```
x = News.objects.create(title_en='bar', title_de='bar') ## title_?? for every language
```
Moreover, some fields can be explicitly assigned different values:

```
x = News.objects.create(title='-- no translation yet --', title_de='enigma', _populate=True)
```
It will result in title\_de ==  $'$ nic' and other title\_?? ==  $'$ -- no translation yet --'.

There is a more convenient way than passing \_populate all the time: *[MODELTRANSLATION\\_AUTO\\_POPULATE](#page-11-0)* setting. If \_populate parameter is missing, create() will look at the setting to determine if population should be used.

### <span id="page-17-0"></span>**2.5.4 Falling back**

Modeltranslation provides mechanism to control behaviour of data access in case of empty translation values.

Consider News example: a creator of some news hasn't specified it's german title and content, but only english ones. Then if a german visitor is viewing site, we would rather show him english title/content of the news than display empty strings. This is called *fallback*.

There are several ways of controlling fallback, described below.

#### **Fallback languages**

New in version 0.5.

*[MODELTRANSLATION\\_FALLBACK\\_LANGUAGES](#page-10-0)* setting allows to set order of *fallback languages*. By default it is only DEFAULT\_LANGUAGE.

#### For example, setting

```
MODELTRANSLATION FALLBACK LANGUAGES = ('en', 'de', 'fr')
```
means: if current active language field value is unset, try english value. If it is also unset, try german, and so on - until some language yield non-empty value of the field.

There is also option to define fallback by language, using dict syntax:

```
MODELTRANSLATION FALLBACK LANGUAGES = {
    'default': ('en', 'de', 'fr'),
    'fr': ('de',),
    'uk': ('ru',')}
```
The default key is required and its value denote languages which are always tried at the end. With such a setting:

- for *uk* (Ukrainian) order of fallback languages is:  $('ru', 'en', 'de', 'fr')$
- for *fr* order of fallback languages is: ('de', 'en') *fr* obviously is not fallback, since it's active language; and *de* would be tried before *en*
- for *en* and *de* fallback order is ('de', 'fr') and ('en', 'fr'), respectively
- for any other language order of fallback languages is just ('en', 'de', 'fr')

What is more, fallback languages order can be overridden per model, using TranslationOptions:

```
class NewsTranslationOptions(TranslationOptions):
    fields = ('title', 'text'),')fallback_languages = \{ 'default': ('fa', 'km') \} # use Persian and Khmer as fallback for News
```
Dict syntax is only allowed there.

#### **Fallback values**

New in version 0.4.

But what if current language and all fallback languages yield no field value? Then modeltranslation will use field's *fallback value*, if one was defined.

Fallback values are defined in TranslationOptions, for example:

```
class NewsTranslationOptions(TranslationOptions):
    fields = ('title', 'text',)
    fallback_values = (′ - - sorry, no translation provided --')
```
In this case, if title is missing in active language and any of fallback languages, news title will be  $'$ - sorry, no translation provided --' (maybe translated, since gettext is used). Empty text will be handled in same way.

Fallback values can be also customized per model field:

```
class NewsTranslationOptions(TranslationOptions):
    fields = ('title', 'text',)
    fallback_values = {
        'title': ('-- sorry, this news was not translated --'),
        'text': _('-- please contact our translator (translator@example.com) --')
    }
```
If current language and all fallback languages yield no field value, and no fallback values are defined, then modeltranslation will use field's default value.

### **2.5.5 The State of the Original Field**

Changed in version 0.5.

As defined by the *[Rules for Translated Field Access](#page-15-0)*, accessing the original field is guaranteed to work on the associated translation field of the current language. This applies to both, read and write operations.

The actual field value (which *can* still be accessed through instance.\_\_dict\_\_['original\_field\_name']) however has to be considered **undetermined** once the field has been registered for translation. Attempts to keep the value in sync with either the default or current language's field value has raised a boatload of unpredictable side effects in older versions of modeltranslation.

Warning: Do not rely on the underlying value of the *original field* in any way!

#### Todo

Perhaps outline effects this might have on the update\_translation\_field management command.

## <span id="page-18-0"></span>**2.6 Django Admin Integration**

In order to be able to edit the translations via the django.contrib.admin application you need to register a special admin class for the translated models. The admin class must derive from modeltranslation.admin.TranslationAdmin which does some funky patching on all your models registered for translation. Taken the *[news example](#page-12-0)* the most simple case would look like:

```
from django.contrib import admin
from news.models import News
from modeltranslation.admin import TranslationAdmin
class NewsAdmin(TranslationAdmin):
   pass
admin.site.register(News, NewsAdmin)
```
### **2.6.1 Tweaks Applied to the Admin**

#### **formfield\_for\_dbfield**

The TranslationBaseModelAdmin class, which TranslationAdmin and all inline related classes in modeltranslation derive from, implements a special method which is def formfield\_for\_dbfield(self, db field,  $**kwarqs$ ). This method does the following:

- 1. Copies the widget of the original field to each of its translation fields.
- 2. Checks if the original field was required and if so makes the default translation field required instead.

#### **get\_form/get\_fieldsets/\_declared\_fieldsets**

In addition the TranslationBaseModelAdmin class overrides get form, get fieldsets and \_declared\_fieldsets to make the options fields, exclude and fieldsets work in a transparent way. It basically does:

- 1. Removes the original field from every admin form by adding it to exclude under the hood.
- 2. Replaces the now removed orginal fields with their corresponding translation fields.

Taken the fieldsets option as an example, where the title field is registered for translation but not the news field:

```
class NewsAdmin(TranslationAdmin):
    fieldsets = [
        (u'News', {'fields': ('title', 'news',)})
    ]
```
In this case get\_fieldsets will return a patched fieldset which contains the translation fields of title, but not the original field:

```
>>> a = NewsAdmin(NewsModel, site)
>>> a.get_fieldsets(request)
[(u'News', {'fields': ('title_de', 'title_en', 'news',)})]
```
### **2.6.2 TranslationAdmin in Combination with Other Admin Classes**

If there already exists a custom admin class for a translated model and you don't want or can't edit that class directly there is another solution.

Taken a (fictional) reusable blog app which defines a model Entry and a corresponding admin class called EntryAdmin. This app is not yours and you don't want to touch it at all.

In the most common case you simply make use of Python's support for multiple inheritance like this:

```
class MyTranslatedEntryAdmin(EntryAdmin, TranslationAdmin):
   pass
```
The class is then registered for the admin.site (not to be confused with modeltranslation's translator). If EntryAdmin is already registered through the blog app, it has to be unregistered first:

```
admin.site.unregister(Entry)
admin.site.register(Entry, MyTranslatedEntryAdmin)
```
#### **Admin Classes that Override formfield\_for\_dbfield**

In a more complex setup the original EntryAdmin might override formfield\_for\_dbfield itself:

```
class EntryAdmin(model.Admin):
    def formfield_for_dbfield(self, db_field, **kwargs):
        # does some funky stuff with the formfield here
```
Unfortunately the first example won't work anymore because Python can only execute one of the formfield\_for\_dbfield methods. Since both admin classes implement this method Python must make a decision and it chooses the first class EntryAdmin. The functionality from TranslationAdmin will not be executed and translation in the admin will not work for this class.

But don't panic, here's a solution:

```
class MyTranslatedEntryAdmin(EntryAdmin, TranslationAdmin):
    def formfield_for_dbfield(self, db_field, **kwargs):
        field = super(MyTranslatedEntryAdmin, self).formfield_for_dbfield(db_field, **kwargs)
        self.patch_translation_field(db_field, field, **kwargs)
        return field
```
This implements the formfield for dbfield such that both functionalities will be executed. The first line calls the superclass method which in this case will be the one of EntryAdmin because it is the first class inherited from. The TranslationAdmin capsulates its functionality in the patch translation field method and the formfield\_for\_dbfield implementation of the TranslationAdmin class simply calls it. You can copy this behaviour by calling it from a custom admin class and that's done in the example above. After that the field is fully patched for translation and finally returned.

### **2.6.3 Admin Inlines**

New in version 0.2.

Support for tabular and stacked inlines, common and generic ones.

A translated inline must derive from one of the following classes:

- modeltranslation.admin.TranslationTabularInline
- modeltranslation.admin.TranslationStackedInline
- modeltranslation.admin.TranslationGenericTabularInline
- modeltranslation.admin.TranslationGenericStackedInline

Just like TranslationAdmin these classes implement a special method formfield\_for\_dbfield which does all the patching.

For our example we assume that there is a new model called Image. The definition is left out for simplicity. Our News model inlines the new model:

```
from django.contrib import admin
from news.models import Image, News
from modeltranslation.admin import TranslationTabularInline
class ImageInline(TranslationTabularInline):
   model = Image
class NewsAdmin(admin.ModelAdmin):
    list_display = ('title',)
    inlines = [ImageInline,]
```
admin.site.register(News, NewsAdmin)

Note: In this example only the Image model is registered in translation.py. It's not a requirement that NewsAdmin derives from TranslationAdmin in order to inline a model which is registered for translation.

#### **Complex Example with Admin Inlines**

In this more complex example we assume that the News and Image models are registered in translation.py. The News model has an own custom admin class called NewsAdmin and the Image model an own generic stacked inline class called ImageInline. Furthermore we assume that NewsAdmin overrides formfield\_for\_dbfield itself and the admin class is already registered through the news app.

Note: The example uses the technique described in [TranslationAdmin in combination with other admin classes.](#page-21-0)

<span id="page-21-0"></span>Bringing it all together our code might look like this:

```
from django.contrib import admin
from news.admin import ImageInline
from news.models import Image, News
from modeltranslation.admin import TranslationAdmin, TranslationGenericStackedInline
class TranslatedImageInline(ImageInline, TranslationGenericStackedInline):
   model = Image
class TranslatedNewsAdmin(NewsAdmin, TranslationAdmin):
    inlines = [TranslatedImageInline,]
    def formfield_for_dbfield(self, db_field, **kwargs):
        field = super(TranslatedNewsAdmin, self).formfield for dbfield(db_field, **kwargs)
        self.patch_translation_field(db_field, field, **kwargs)
        return field
admin.site.unregister(News)
admin.site.register(News, NewsAdmin)
```
### **2.6.4 Using Tabbed Translation Fields**

New in version 0.3.

Modeltranslation supports separation of translation fields via jquery-ui tabs. The proposed way to include it is through the inner Media class of a TranslationAdmin class like this:

```
class NewsAdmin(TranslationAdmin):
    class Media:
        \dot{z} = (
            'modeltranslation/js/force_jquery.js',
            'http://ajax.googleapis.com/ajax/libs/jqueryui/1.8.24/jquery-ui.min.js',
            'modeltranslation/js/tabbed_translation_fields.js',
        )
        \text{css} = \{'screen': ('modeltranslation/css/tabbed_translation_fields.css',),
        }
```
The force  $j$ query.  $j$ s script is necessary when using Django's built-in django.  $j$ Query object. Otherwise the *normal*  $\exists$ Query object won't be available to the included (non-namespaced) jquery-ui library.

Standard jquery-ui theming can be used to customize the look of tabs, the provided css file is supposed to work well with a default Django admin.

Note: This is just an example and might have to be adopted to your setup.

### **2.6.5 Using a Custom jQuery Library**

If you don't want to use the jquery library shipped with Django, you can also include a standard one. While this adds some redundancy it could be useful in situations where you need certain features from a newer version of jquery that is not yet included in Django or you rely on a non-namespaced version of jquery somewhere in your custom admin frontend code or included plugins.

In this case you don't need the force\_jquery. js static provided by modeltranslation but include the standard jquery library before jquery-ui like this:

```
class NewsAdmin(TranslationAdmin):
```

```
class Media:
    \dot{z} = 0'http://code.jquery.com/jquery-1.8.2.min.js',
        'http://ajax.googleapis.com/ajax/libs/jqueryui/1.8.24/jquery-ui.min.js',
        'modeltranslation/js/tabbed_translation_fields.js',
    )
    \text{css} = \{'screen': ('modeltranslation/css/tabbed_translation_fields.css',),
    }
```
## <span id="page-22-0"></span>**2.7 Management Commands**

### <span id="page-22-1"></span>**2.7.1 The update\_translation\_fields Command**

In case the modeltranslation app was installed on an existing project and you have specified to translate fields of models which are already synced to the database, you have to update your database schema manually.

Unfortunately the newly added translation fields on the model will be empty then, and your templates will show the translated value of the fields (see Rule 1) which will be empty in this case. To correctly initialize the default translation field you can use the update translation fields command:

**\$** ./manage.py update\_translation\_fields

Taken the news example used throughout the documentation this command will copy the value from the news object's title field to the default translation field title de. It only does so if the default translation field is empty otherwise nothing is copied.

Note: Unless you configured modeltranslation to *[override the default language](#page-9-2)* the command will examine your settings.LANGUAGES variable and the first language declared there will be used as the default language.

All translated models (as specified in the project's translation.py will be populated with initial data.

### **2.7.2 The sync\_translation\_fields Command**

New in version 0.4.

```
$ ./manage.py sync_translation_fields
```
Todo

Explain

## <span id="page-23-0"></span>**2.8 Caveats**

### **2.8.1 Accessing Translated Fields Outside Views**

Since the modeltranslation mechanism relies on the current language as it is returned by the  $q$ et language function care must be taken when accessing translated fields outside a view function.

Within a view function the language is set by Django based on a flexible model described at [How Django discovers](https://docs.djangoproject.com/en/dev/topics/i18n/translation/#how-django-discovers-language-preference) [language preference](https://docs.djangoproject.com/en/dev/topics/i18n/translation/#how-django-discovers-language-preference) which is normally used only by Django's static translation system.

When a translated field is accessed in a view function or in a template, it uses the django.utils.translation.get\_language function to determine the current language and return the appropriate value.

Outside a view (or a template), i.e. in normal Python code, a call to the get\_language function still returns a value, but it might not what you expect. Since no request is involved, Django's machinery for discovering the user's preferred language is not activated. For this reason modeltranslation adds a thin wrapper around the function which guarantees that the returned language is listed in the LANGUAGES setting.

The unittests use the django.utils.translation.trans\_real functions to activate and deactive a specific language outside a view function.

## <span id="page-23-1"></span>**2.9 Related Projects**

Note: This list is horribly outdated and only covers apps that where available when modeltranslation was initially developed. A more complete list can be found at [djangopackages.com.](http://www.djangopackages.com/grids/g/model-translation/)

### **2.9.1 django-multilingual**

A library providing support for multilingual content in Django models.

It is not possible to reuse existing models without modifying them.

## **2.9.2 django-multilingual-model**

A much simpler version of the above *django-multilingual*.

It works very similiar to the *django-multilingual* approach.

### **2.9.3 transdb**

Django's field that stores labels in more than one language in database.

This approach uses a specialized Field class, which means one has to change existing models.

#### **2.9.4 i18ndynamic**

This approach is not developed any more.

#### **2.9.5 django-pluggable-model-i18n**

This app utilizes a new approach to multilingual models based on the same concept the new admin interface uses. A translation for an existing model can be added by registering a translation class for that model.

This is more or less what modeltranslation does, unfortunately it is far from being finished.

## <span id="page-24-0"></span>**2.10 ChangeLog**

```
v0.5.1
======
Date: 2013-03-17
 FIXED: Joined query does not use translated fields.
         (resolves issue #162)
v0.5
====
Date: 2013-02-10
 ADDED: Merged autodiscover tests from django-modeltranslation-wrapper.
 ADDED: Rewrite method to MultilingualManager and optimized create.
 FIXED: grouped_translations are computed twice in tabbed translations.
         (thanks to Wojtek Ruszczewski,
          resolves issue #135)
 FIXED: CSS classes in tabbed translation fields when fieldname has a leading
         underscore.
         (thanks to Wojtek Ruszczewski,
         resolves issue #134)
 FIXED: Rewriting of descending ('-' prefixed) ordering fields in
        MultilingualManager.
         (thanks to Wojtek Ruszczewski,
         resolves issue #133)
 FIXED: Download url in setup.py.
         (thanks to Benoît Bryon,
         resolves issue #130)
 FIXED: The update_translation_fields management command does nothing.
         (resolves issue #123)
 FIXED: MultilingualQuerySet custom inheritance.
CHANGED: Don't raise an exception if TranslationField is accessed via class
```
to allow descriptor introspection. (resolves issue #131) v0.5b1 ====== Date: 2013-01-07 Packaged from revision da928dd431fcf112e2e9c4c154c5b69e7dadc3b3. ADDED: Possibility to turn off query rewriting in MultilingualManager. (thanks to Jacek Tomaszewski) FIXED: Fixed update\_translation\_fields management command. (thanks to Jacek Tomaszewski, resolves issues #123 and #124) CHANGED: Major test refactoring. (thanks to Jacek Tomaszewski, resolves issues #100 and #119) v0.5a1 ====== Date: 2012-12-05 Packaged from revision da4aeba0ea20ddbee67aa49bc90af507997ac386. ADDED: Increased the number of supported fields. Essentially all Django model fields and subclasses of them should work, except related fields (ForeignKey, ManyToManyField, OneToOneField) and AutoField which are not supported. ADDED: A subclass of TranslationOptions inherits fields from its bases. (thanks to Bruno Tavares and Jacek Tomaszewski, resolves issue #110) ADDED: Support for fallback languages. Allows fine grained configuration through project settings and TranslationOptions on model basis. (thanks to Jacek Tomaszewski, resolves issue #104) ADDED: Multilingual manager which is aware of the current language. (thanks to Jacek Tomaszewski, resolves issues #45, #78 and #84) CHANGED: Version code to use a PEP386 compliant version number. CHANGED: Constructor rewrites fields to be language aware. (thanks to Jacek Tomaszewski, resolves issues #33 and #58) FIXED: Lacking support for readonly\_fields in TranslationAdmin. (thanks to sbrandtb, resolves issue #111) FIXED: Model's db\_column option is not applied to the translation field. (resolves issue #83) FIXED: Admin prevents saving a cleared field. The fix deactivates rule3 and implies the new language aware manager and constructor rewrite. (resolves issue #85)

v0.4.1 ======

Date: 2012-11-13 Packaged from revision d9bf9709e9647fb2af51fc559bbe356010bd51ca. FIXED: Pypi wants to install beta version. Happened because pypi treats 0.4.0-beta2 as latest release. This also effectively resulted in a downgrade when using 'pip --upgrade' and 0.4.0 was already installed. (thanks to jmagnusson for the report, resolves issue #103) v0.4.0 ====== Date: 2012-11-11 Packaged from revision c44f9cfee59f1b440f022422f917f247e16bbc6b. CHANGED: Refactored tests to allow test runs with other apps. Includes a "backport" of override\_settings to ensure Django 1.3 support. (thanks to Jacek Tomaszewski) CHANGED: Modeltranslation related css class prefix to 'mt'. FIXED: Race condition during initialization. (resolves issue #91) FIXED: Tabs don't properly support two-part language codes. (resolves issue #63) v0.4.0-beta2 ============ Date: 2012-10-17 Packaged from revision 7b8cafbde7b14afc8e85235e9b087889a6bfa86e. FIXED: Release doesn't include rst files. v0.4.0-beta1 ============ Date: 2012-10-17 Packaged from revision 09a0c4434a676c6fd753e6dcde95056c424db62e. CHANGED: Refactored documentation using sphinx. (resolves issue #81) FIXED: Setting MODELTRANSLATION\_TRANSLATION\_FILES should be optional. (resolves issue #86) v0.4.0-alpha1 ============= Date: 2012-10-12 Packaged from revision 170. ADDED: Support for FileField and ImageField. (thanks to Bruno Tavares, resolves issue #30) ADDED: New management command sync\_database\_fields to sync the database after a new model has been registered or a new language has been added. (thanks to Sébastien Fievet and the authors of django-transmeta, resolves issue #62)

- CHANGED: Excluded tabular inlines from jQuery tabs, as they are currently not supported.
- CHANGED: Use app-level translation files in favour of a single project-level one. Adds an autoregister feature similiar to the one provided by Django's admin. A new setting MODELTRANSLATION\_TRANSLATION\_FILES keeps backwards compatibility with older versions. See documentation for details. This is basically a merge from both django-modeltranslation-wrapper and hyperweek's branch at github. (thanks to Jacek Tomaszewski, Sébastien Fievet and Maxime Haineault, resolves issues #19, #58 and #71)
- CHANGED: Moved tests to separate folder and added tests for TranslationAdmin. To run the tests the settings provided in model.tests.modeltranslation have to be used (settings.LANGUAGES override doesn't work for TranslationAdmin).
- CHANGED: Major refactoring of the admin integration. Subclassed BaseModelAdmin and InlineModelAdmin. Patching options in init doesn't seem to be thread safe. Instead used provided hooks like get\_form, get\_formset and get\_fieldsets. This should resolve several problems with the exclude and fieldsets options and properly support options in inlines. (resolves issue #72)
	- FIXED: Non-unicode verbose field names showing up empty in forms. (resolves issue #35)
	- FIXED: Dynamic TranslationOptions model name.
	- FIXED: Widgets for translated fields are not properly copied from original fields.

(thanks to boris-chervenkov, resolves issue #74)

FIXED: Removed XMLField test which is deprecated since Django 1.3 and broke tests in Django 1.4. (resolves issue #75)

v0.3.3

====== Date: 2012-02-23 Packaged from revision 129.

- CHANGED: jQuery search path in tabbed\_translation\_fields.js. This allows use of a version of jQuery other than the one provided by Django. Users who want to force the use of Django's jQuery can include force\_jquery.js.
	- FIXED: Another attempt to include static files during installation. (resolves reopened issue #61)

v0.3.2

====== Date: 2011-06-16 Packaged from revision 122.

FIXED: Static files not included during installation. (resolves issue #61)

v0.3.1 ====== Date: 2011-06-07 Packaged from revision 121.

```
CHANGED: Renamed media folder to static.
v0.3
====
Date: 2011-06-03
Packaged from revision 113.
  ADDED: Support for multi-table inheritance.
         (thanks to Sébastien Fievet, resolves issues #50 and #51)
  ADDED: Jquery-ui based admin support for tabbed translation fields.
         (thanks to jaap and adamsc, resolves issue #39)
  ADDED: CSS class to identify a translation field and the default translation
         field in admin.
         (thanks to jaap)
  ADDED: Configurable default value per field instance.
         (thanks to bmihelac, resolves issue #28)
  ADDED: Setting to override the default language.
         (thanks to jaap, resolves issue #2)
CHANGED: Improved performance of update_translation_fields command.
         (thanks to adamsc, resolves issue #43)
CHANGED: Factored out settings into a separate settings.py and consistently
        used an app specific settings prefix.
CHANGED: Refactored creation of translation fields and added handling of
         supported fields.
         (resolves issue #37)
  FIXED: Clearing the default translation field in admin does not clear the
         original field.
         (resolves issue #47)
  FIXED: In some setups appears "This field is required" error for the
         original field.
         (resolves issue #5)
  FIXED: Translations are not saved for tinymce HTMLField when using jquery
         tabs.
         (thanks to kottenator, resolves issue #41)
  FIXED: Fieldname isn't ensured to be string.
         (resolves issue #41)
  FIXED: Kept backwards compatibility with Django-1.0.
         (thanks to jaap, resolves issue #34)
  FIXED: Regression in south_field_triple caused by r55.
         (thanks to jaap, resolves issue #29)
  FIXED: TranslationField pre_save does not get the default language
         correctly.
         (thanks to jaap, resolves issue #31)
v<sub>0</sub>. 2
====
Date: 2010-06-15
Packaged from revision 57.
  ADDED: Support for admin prepopulated_fields.
         (resolves issue #21)
  ADDED: Support for admin list_editable.
         (thanks carl.j.meyer, resolves issue #20)
  ADDED: Preserve the formfield widget of the translated field.
```
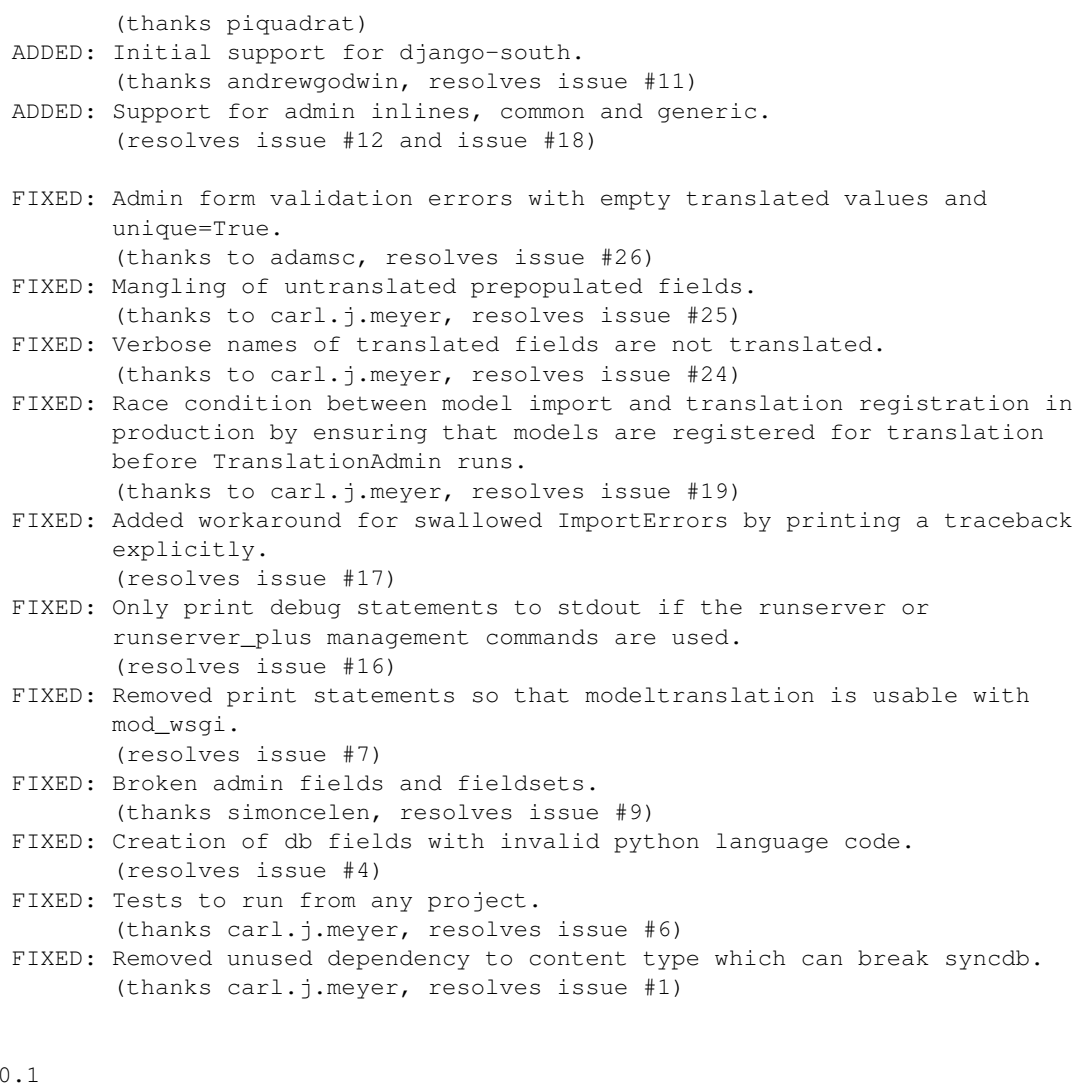

 $V<sub>0</sub>$  $=$ 

Date: 2009-02-22

Initial release packaged from revision 19.

## **Authors**

## <span id="page-30-1"></span><span id="page-30-0"></span>**3.1 Core Committers**

- Peter Eschler [<peschler@gmail.com>](mailto:peschler@gmail.com) (retired)
- Dirk Eschler [<eschler@gmail.com>](mailto:eschler@gmail.com)
- Jacek Tomaszewski [<jacek.tomek@gmail.com>](mailto:jacek.tomek@gmail.com)

## <span id="page-30-2"></span>**3.2 Contributors**

- Carl J. Meyer
- Jaap Roes
- Bojan Mihelac
- Sébastien Fievet
- Bruno Tavares
- Zach Mathew (of [django-linguo,](https://github.com/zmathew/django-linguo) initial author of MultilingualManager)
- Mihai Sucan
- Benoît Bryon
- Wojtek Ruszczewski
- And many more ... (if you miss your name here, please let us know!)